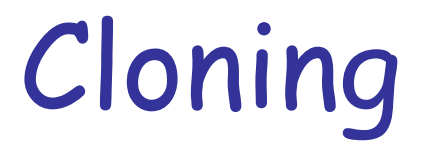

#### Alessandro Brunengo INFN-Genova

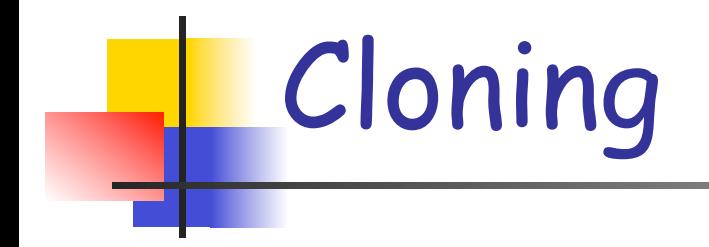

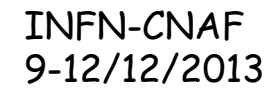

General Parallel File System 2

# Clone file

- Un clone file e' una snapshot scrivibile di un singolo file
- <sup>n</sup> Creare un clone e' una operazione simile alla copia, ma piu' efficiente
	- n il clone viene creato immediatamente, ma non viene allocato spazio finche' la copia originale o il clone non vengono modificati (copy on write)
- <sup>n</sup> Esempi di utilizzo:
	- <sup>n</sup> provisioning di virtual machine tramite la creazione del virtual disk di base
	- <sup>n</sup> cloning del disco di una VM come parte del processo di creazione di una snapshot individuale a scopo di backup

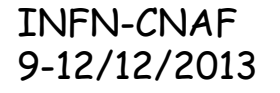

#### Creazione di un clone

- La creazione di un clone avviene in due step
- **n** Creazione di una snapshot readonly di un file, che diviene il clone parent del clone che si sta' creando

# mmclone snap <source-file> [<clone-parent-file>]

<clone-parent-file> e' una copia readonly di <source-file> Se nonsi specifica la destinazione, <source-file> diviene il clone parent (diventa un file readonly)

<sup>n</sup> Creazione del clone a partire dal clone parent

#### # mmclone copy <clone-parent-file> <clone-file>

#### Esempio

- <sup>n</sup> # dd if=/dev/zero of=orig\_file bs=1M count=100
- $\sharp$  ls -lis
- $\blacksquare$  total 101376
- n 513034 101376 -rw-r--r-- 1 root root 104857600 Dec 12 01:04 orig\_file
- $\blacksquare$  # mmclone snap orig\_file orig\_file.clone\_parent
- $\blacksquare$  # ls -lis
- <sup>n</sup> total 102400
- n 513034 0 -rw-r--r-- 1 root root 104857600 Dec 12 01:04 orig\_file
- <sup>n</sup> 513035 102400 -rw-r--r-- 2 root root 104857600 Dec 12 01:05 orig\_file.clone\_parent
- # mmclone copy orig\_file.clone\_parent orig\_file.clone
- $\blacksquare$  # ls -lis
- <sup>n</sup> total 102400
- n 513034 0 -rw-r--r-- 1 root root 104857600 Dec 12 01:04 orig\_file
- $-$  513029 0 -rw-r--r-- 1 root root 104857600 Dec 12 01:05 orig\_file.clone
- n 513035 102400 -rw-r--r-- 3 root root 104857600 Dec 12 01:05 orig\_file.clone\_parent

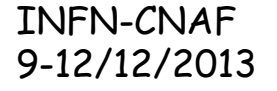

### Rimozione di un clone

- <sup>n</sup> Il clone parent non puo' essere rimosso finche' ci sono cloni "figli"
- <sup>n</sup> La rimoxione dei cloni, e del cloneparent, si attua tramite il comando "rm"
- <sup>n</sup> Listato dei un clone

# mmclone show <file>

mostra le caratteristiche di <file> per il cloning

#### Considerazioni

- **n** Il file clone-parent e' immutable e non puo' essere rimosso
- **n** Per rimuovere un clone-parent si devono prima rimuovere o disassociare tutti i file clone che hanno lui come parent
- <sup>n</sup> Si possono fare cloni di cloni (vedere l'output di mmclone show per la depth)

Separazione di un clone dal parent

#### Due modi:

- n mmclone redirect: separa il clone dal cloneparent diretto
	- <sup>n</sup> il clone parent diretto puo' essere rimosso
	- I il file rimane un clone, il cui parent e' il cloneparent del vecchio parent
- <sup>n</sup> mmclone split: separa il clone da tutta la catena di clone-parent
	- n il file clone diviene un file ordinario

INFN-CNAF 9-12/12/2013

General Parallel File System 8

# Cloni di snapshot

<sup>n</sup> Si puo' creare il clone di un file di una snapshot

n in questo caso non e' necessario il comando mmclone snap: il file originale e' gia' un clone-parent

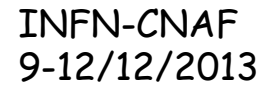